# CÓMO EMITIR SU

### INSERTE TARJETA

Inserte la tarjeta de activación.

## HAGA SELECCIONES

Haga selecciones en la pantalla. Utilice los botones de PREVIO y

SIGUIENTE para navegar a través de la boleta electoral.

# REVISE SELECCIONES

Revise todas las selecciones en la pantalla de resumen. Para hacer cambios, toque la opción que indica su selección y haga su nueva selección.

## IMPRIMA E INSERTE

Una vez que la selección sea confirmada, toque IMPRIMIR. Revise la tarjeta impresa para confirmar sus selecciones.

Inserte la tarjeta en el tabulador. Un mensaje de "Gracias por votar" aparecerá para confirmar la tabulación.

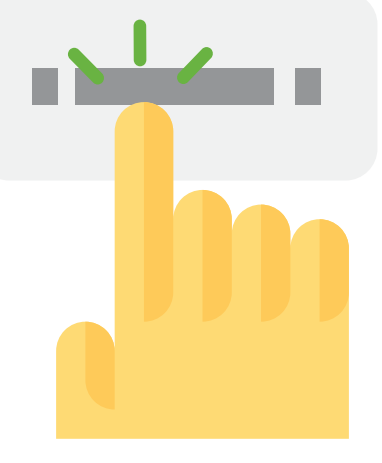

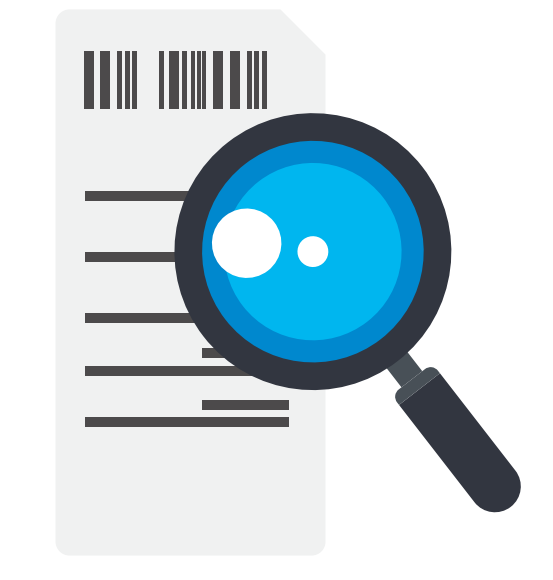

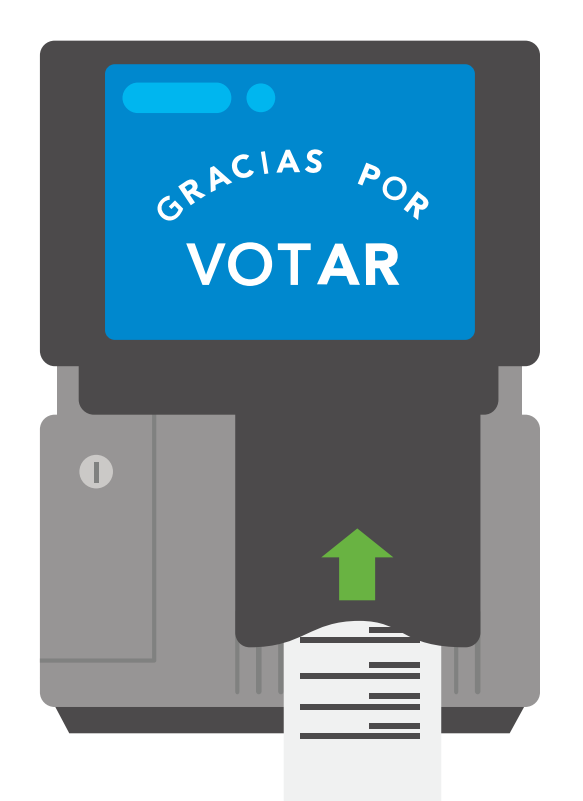